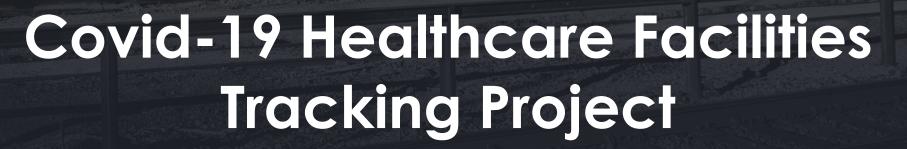

Health Service Agency IT

Updated 4/19/2021

#### Intro

- Gorlia Xiong, MPH, Medical Investigator
  - Stanislaus County Public Health
    - COVID19 Healthcare Systems Guidance Unit

#### Goals

- Create a platform for healthcare facilities to share information to Public Health
- Create a uniform platform that scales for healthcare facilities of all size
- Create a reporting module for us to keep track of each healthcare facility
- Create notifications/reminders for Public Health staff
- Tracking trends in data in more timely manner

#### Potential Applications

- HSA Epidemiology Team
  - Track illness in our community
- Healthcare Facilities
  - Track cases in your facility
  - Produce reports in real-time
    - If exporting of report is needed, please let us know
  - Track when facility is set to be cleared

#### A word on Safety/Security/Access

- We understand safety is a concern for all of us.
- Our data is secured and encrypted from your browser to our database
- Encryption is the method by which information is converted into secret code that hides the information's true meaning. The science of encrypting and decrypting information is called *cryptography*.

# Example of Encrypted and non encrypted traffic

| 20 FTP Service ready.                |                                          |
|--------------------------------------|------------------------------------------|
|                                      |                                          |
| ISER demo                            |                                          |
| 31 Password required for demo        |                                          |
| ASS s3cr3t!                          |                                          |
| 30 Logged on                         |                                          |
| UIT                                  |                                          |
| 21 Goodbye                           |                                          |
|                                      |                                          |
|                                      |                                          |
|                                      |                                          |
|                                      |                                          |
|                                      |                                          |
| client pkts, 3 server pkts, 6 turns. |                                          |
|                                      | ▼ Show and save data as ASCII ▼ Stream 0 |
| ntire conversation (115 bytes)       |                                          |
| ntire conversation (115 bytes)       | Find Next                                |
|                                      |                                          |

| No.                                             | Time Source                              | Destination                     | Protocol | Length | Info                                  |  |  |  |  |  |  |
|-------------------------------------------------|------------------------------------------|---------------------------------|----------|--------|---------------------------------------|--|--|--|--|--|--|
|                                                 | 471 9 192.168.20.15                      | 192.168.20.31                   | RADIUS   |        | Access-Request(1) (id=100, l=168)     |  |  |  |  |  |  |
| _                                               | 472 9 192.168.20.15                      | 192.168.20.31                   | RADIUS   | 239    | Access-Request(1) (id=113, l=195)     |  |  |  |  |  |  |
|                                                 | 527 9 192.168.20.31                      | 192.168.20.15                   | RADIUS   | 64     | Accounting-Response(5) (id=112, l=20) |  |  |  |  |  |  |
|                                                 | 682 9 192.168.20.31                      | 192.168.20.15                   | RADIUS   | 177    | Access-Accept(2) (id=100, l=133)      |  |  |  |  |  |  |
| Ĺ                                               | 743 9 192.168.20.31                      | 192.168.20.15                   | RADTUS   | 159    | Access-Accept(2) (id=113, 1=115)      |  |  |  |  |  |  |
|                                                 | Code: Access-Request (1)                 |                                 |          |        |                                       |  |  |  |  |  |  |
|                                                 | Packet identifier: 0x71 (113)            |                                 |          |        |                                       |  |  |  |  |  |  |
| Length: 195                                     |                                          |                                 |          |        |                                       |  |  |  |  |  |  |
| Authenticator: ae8370b7c00fe7d3ce001585526bdbdd |                                          |                                 |          |        |                                       |  |  |  |  |  |  |
|                                                 | [The response to this request            | <u>is in frame 743]</u>         |          |        |                                       |  |  |  |  |  |  |
|                                                 | Attribute Value Pairs                    |                                 |          |        |                                       |  |  |  |  |  |  |
|                                                 | AVP: l=6 t=NAS-IP-Address(4              | ): 192.168.20.15                |          |        |                                       |  |  |  |  |  |  |
|                                                 | NAS-IP-Address: 192.168.                 | 20.15                           |          |        |                                       |  |  |  |  |  |  |
|                                                 | AVP: 1=6 t=NAS-Port(5): 0                |                                 |          |        |                                       |  |  |  |  |  |  |
|                                                 | NAS-Port: 0                              |                                 |          |        |                                       |  |  |  |  |  |  |
|                                                 | AVP: l=6 t=NAS-Port-Type(61              | ): Wireless-802.11(19)          |          |        |                                       |  |  |  |  |  |  |
|                                                 | NAS-Port-Type: Wireless-                 | 802.11 (19)                     |          |        |                                       |  |  |  |  |  |  |
|                                                 | <pre>w AVP: l=14 t=User-Name(1): 4</pre> | 0331acafc99                     |          |        |                                       |  |  |  |  |  |  |
|                                                 | liser-Name: 40331acafc00                 |                                 |          |        |                                       |  |  |  |  |  |  |
|                                                 | AVP: l=18 t=User-Password(2              | ): Encrypted                    |          |        |                                       |  |  |  |  |  |  |
|                                                 | User-Password (encrypted                 | ): 405a8f7d8528788df4c309f16192 | 297ee    |        |                                       |  |  |  |  |  |  |
|                                                 | AVP: L=6 t=Service-Type(6):              | Call-Check(10)                  |          |        |                                       |  |  |  |  |  |  |
|                                                 | Service-Type: Call-Check                 | (10)                            |          |        |                                       |  |  |  |  |  |  |

#### Technical Requirements

- Modern Browser such as Chrome, Firefox, Edge, Safari is best
- IE will also work
- A reliable internet connection
- A username and password

#### New Accounts and Support

- We will provide the administrator the login information for their facility
- For questions you can email our techs
  - <u>CovidHealthcareFacilities@schsa.org</u>
- Feedback on functionality
  - devops@schsa.org

#### Account Type

- Healthcare facility
  - View only your facility's records
- Entry
  - COVID Tests
  - COVID Vaccine (Pfizer and Moderna)
  - COVID Death

### Demo Time

- Demo from a sample user
- Daily report
- Detailed record

#### Account Access

• After login, if no record has been entered for the current week, the home page will always prompt them to enter that weeks number with the following popup (1).

- Click on the button "Enter" and will take you directly to a page to enter that week's numbers
- Once entered for that current week, it will no longer pop up.

| Death Surveillance Add Death Reports             | Hello toowdrey@schsa.org! Change Password                                                                                                    | Logout                                                                                                    |
|--------------------------------------------------|----------------------------------------------------------------------------------------------------|----------------------------------------------------------------------------------------------------|
| Welcome to the Stanislaus County                 | Data Portal                                                                                                    |                                                                                                    |
| Use the links at the top to navigate the         | he site.                                                                                                    |                                                                                                    |
|                                                  |                                                                                                    |                                                                                                    |
|                                                  |                                                                                                    |                                                                                                    |
| Vaccine Information Request                      | ×                                                                                                    |                                                                                                    |
| Disses anter information regarding Vacciner and  | Lucius Excellen                                                                                                    |                                                                                                    |
| Residents for this week. If you see this message |                                                                                                    |                                                                                                    |
| missing for this week.                           |                                                                                                    |                                                                                                    |
|                                                  | to be entered                                                                                                    |                                                                                                    |
| weekly.                                          |                                                                                                    |                                                                                                    |
| Close Enter th                                   | his weeks counts                                                                                                    |                                                                                                    |
|                                                  |                                                                                                    |                                                                                                    |
|                                                  |                                                                                                    |                                                                                                    |
|                                                  |                                                                                                    |                                                                                                    |
|                                                  | Use the links at the top to navigate it<br>Vaccine Information Request<br>Please enter information regarding Vaccines and<br>Residents for this week. If you see this message<br>missing for this week.<br>This will pop up every week as counts will need<br>weekly: | Welcome to the Stanislaus County Data Portal<br>Use the links at the top to navigate the site.   Vaccine Information Request ×   Please enter information regarding Vaccines and your Facility<br>Residents for this week. ×   This will pop up every week as counts will need to be entered<br>weekly. This week results are made to be entered |

| New | Vaccine | Record |  |
|-----|---------|--------|--|
|     |         |        |  |

| ~                                                                                                    |                  | -      |
|----------------------------------------------------------------------------------------------------|------------------|--------|
| •                                                                                                    | Covenant Village | ~      |
| In your facility, how many residents who vaccine, are unvaccinated. i.e. have neve                       |                  |        |
| 0                                                                                                    |                  |        |
| In your facility, how many residents who<br>vaccine, are ready to receive the 2nd do:<br>series?         |                  |        |
| 0                                                                                                    |                  |        |
| In your facility, how many residents who<br>vaccine, are ready to receive the 2nd do:<br>vaccine series? |                  | /ID-19 |
| 0                                                                                                    |                  |        |
| otes                                                                                                    |                  |        |
|                                                                                                    |                  |        |

#### Census

- Click on Surveillance
- Enter in total number of staff; current resident count; total resident capacity
- Click "Update Facility Record" to save

\*\*Update the facility census anytime there is a change\*\*

| Total N | umber  | of sta | 11 50    |         |           | Curre | nt Resident Count: | 100               | Total R     | esident Capac | ity: [550 |            | Update Facility         | Record                |              |         |
|---------|--------|--------|----------|---------|-----------|-------|--------------------|-------------------|-------------|---------------|-----------|------------|-------------------------|-----------------------|--------------|---------|
| □ She   | w only | Deat   | hs 🗆     | Show on | y Cleared | □ She | w only PENDING     | Show only POSITIV | E Receiving | Dialysis: All | Transport | ation Outs | ide: All 💟 Underlying H | Health Condition: All | ~            |         |
| New     | Ear    |        | Сору     | CSV     | Excel     | Print | Add Batch Tests    | Show 50 🔽 entries |             |               |           |            |                         | Search                |              |         |
|         | Action |        | Facility | Name    | Last*     | First | Last Result/Colle  | ect Last Result   | Birthdate   | Gender        | Ethnicity | Race       | Resident/Job Title      | Resident/Staff        | Phone Number | Clearer |
| <       |        |        |          |         |           |       |                    |                   |             |               |           |            |                         |                       |              | >       |

Showing 0 to 0 of 0 entries

Previous Next

#### Entering New Residents/Staff

- Click Surveillance at top of page
- Click New and enter all information into pop-up window (next slide)
- Click Create to save new entry

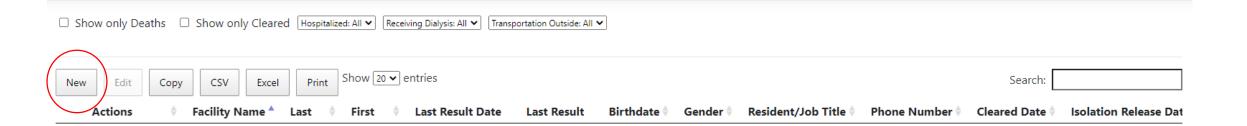

| Er | ntering New        | Residents/Sta        | iff cont. | Symptoms                       | ~        |
|----|--------------------|----------------------|-----------|--------------------------------|----------|
|    | •                  |                      |           | Sx Onset Date                  |          |
|    | Facility Name      | A Place Called Home  | ▼         | Units 48 Hours Prior Sx        |          |
|    | Last Name          |                      |           | tiset                          |          |
|    |                    |                      |           | Current Unit                   |          |
|    | First Name         |                      |           | Visitors                       | ~        |
|    | Birthdate          |                      |           | Known Exposures                |          |
|    | Gender             | ~                    |           | Hospitalized                   | <b>~</b> |
|    | Ethnicity          | <b>~</b>             |           | Deceased Date                  |          |
|    | -                  |                      |           | Receiving Dialysis             | ~        |
|    | Race               |                      | <b>▼</b>  | Dialysis Center                |          |
|    | Resident/Job Title |                      |           | Transportation Outside         | <b>~</b> |
|    | Resident/Staff     | <b>~</b>             |           | Smoking Status                 | ~        |
|    | Last Day Worked?   |                      |           | Underlying Health<br>Condition | ~        |
|    | Phone Number       |                      |           | Notes                          |          |
|    | Cleared Date       |                      |           |                                |          |
| *  | Required and i     | mportant – If it doe | es not    |                                |          |
|    | apply to you, p    | •                    |           |                                |          |

#### Entering a New Test Date/Result

| • Click Sur    | rveillance                   |                                                              |            |            |           | Collection Date                                                         |                              |         |  |
|----------------|------------------------------|--------------------------------------------------------------|------------|------------|-----------|-------------------------------------------------------------------------|------------------------------|---------|--|
| • Use sear     | rch bar to fir               | nd specific res                                              | sident/sta | aff        |           |                                                                         |                              |         |  |
| • Click Ad     | d Test                       |                                                              |            |            |           | Result Date                                                             |                              |         |  |
| • Enter in     | new informa                  | ation                                                        |            |            |           | Type (Vaccine/Test)                                                     | Vaccine                      |         |  |
| If patient     | t/staff refuse to test, plea | this is a Vaccine data entry<br>ase select "Refusal to Test" | or Test    |            |           | Result                                                                  | PCR Test<br>POC Antigen Test | *       |  |
|                |                              | e, please select appropriat                                  | е          |            |           | Result<br>Pending                                                       |                              | ~       |  |
|                | eate to save                 | new entry                                                    |            |            |           | Pending<br>Unavailable<br>Probable<br>Negative                          |                              |         |  |
| Click Clc      | ose to avoid                 | saving an en                                                 | try        |            |           | Positive<br>Inconclusive<br>Janssen                                     |                              |         |  |
|                |                              |                                                              |            |            |           | Pfizer 1st<br>Pfizer 2nd<br>Moderna 1st                                 |                              | Create  |  |
|                |                              | **Only add tes                                               | ts when yo | u have the | results** | Moderna 2nd<br>Refuse to test<br>Refuse Pfizer 1st<br>Refuse Pfizer 2nd |                              |         |  |
| Test   Details | test te                      | st 09/10/2020                                                | Positive   | 09/08/2020 | М         | Refuse Moderna 1st<br>Refuse Moderna 2nd                                |                              | 01/2020 |  |

NICHOLAS ROMERO

### Batch Uploading Test Dates/Results

- Select all records that share a test collection date, test result date, result, and notes
  - Any information you add in the <u>notes</u> section will apply to ALL residents/staff you selected
- Click Add Batch Tests
- Enter information into pop-up
- Click Create to save entry
- Click Close to cancel entry
- All selected records will now have this test added to their testing record \*\*Only add tests when you have the results\*\*

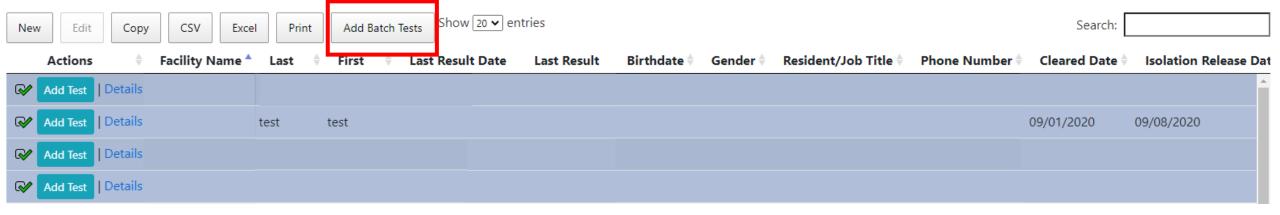

Add MULTIPLE Test Result × Collection Date mm/dd/yyyy Result Date mm/dd/yyyy Result ¥ Note

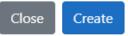

## Entering/Changing Records – 2 options how to make changes

- To add/change information for a resident/staff, click the field of interest and a box will appear
  - You can modify all fields except for Last Result Date and Last Result
- Enter in new information and press the > sign to save

If you are unable to make changes, please see next page.

| Nev | v Edit   | Сору    | CSV          | Excel | Print | t Add B | Batch Te | ests Show 20 ✔ er | ntries      |            |       |                           |                | 5        | Search              | :             |            |       |          |
|-----|----------|---------|--------------|-------|-------|---------|----------|-------------------|-------------|------------|-------|---------------------------|----------------|----------|---------------------|---------------|------------|-------|----------|
|     | Actions  | \$      | Facility Nam | ie 🔺  | Last  | + First | *        | Last Result Date  | Last Result | Birthdate  | Gende | er 🕴 Resident/Job Title 🕯 | Phone Number 🕈 | Cleared  | d Date              | •             | Isolati    | on Re | lease Da |
| Ο   | Add Test | Details |              |       |       |         |          |                   |             |            |       |                           |                |          |                     |               |            |       | A        |
| Ο   | Add Test | Details |              | te    | st    | test    | 0        | 9/10/2020         | Positive    | 09/08/2020 | М     |                           |                | 9/1/2020 |                     | > 09          | /08/20     | 20    |          |
| Ο   | Add Test | Details |              |       |       |         | 0        | 9/24/2020         | Negative    |            |       |                           |                |          | Sept                | embe          | r 202      | )     |          |
| Ο   | Add Test | Details |              |       |       |         |          |                   |             |            |       |                           |                | Mon      | Tue W               | ed Thu<br>2 3 | ı Fri<br>4 | Sat S |          |
|     | Add Test | Details |              |       |       |         |          |                   |             |            |       |                           |                | 7        | 8                   | 9 10          | 11         |       |          |
| 0   | Add Test | Details |              |       |       |         |          |                   |             |            |       |                           |                |          |                     | 6 17          |            | 19 2  |          |
| Ο   | Add Test | Details |              |       |       |         |          |                   |             |            |       |                           |                | 21<br>28 | <b>22</b> 2<br>29 3 |               | 25         | 26 2  | 27 -     |
| Ο   | Add Test | Details |              |       |       |         |          |                   |             |            |       |                           |                |          |                     |               |            |       |          |

If you are unable to save, please make sure these two sections have the selected information saved.

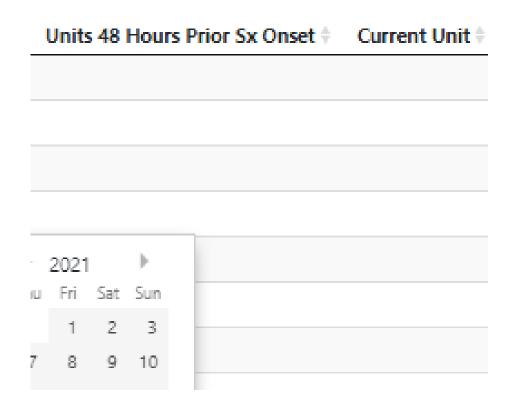

If you are still unable to save using this step, please follow the next steps on the next page.

#### Troubleshooting – Editing/Changing Records

- 1. Select the individual to edit/change records
- 2. Click on "Edit" above the line list
- 3. Make changes as needed in Pop up Window
- 4. Click "update" to save changes

|    | New Edit Cop           | y CSV Exce      | el Print | Add Batch Tests | Show 50 🗸 e | entries     |           |        | •     |
|----|------------------------|-----------------|----------|-----------------|-------------|-------------|-----------|--------|-------|
|    | Actions 🔶              | Facility Name 🔺 | Last 🕴 F | First 🔶 Last    | Result Date | Last Result | Birthdate | Gender | Res   |
|    | Add Test   Details ,   |                 |          |                 |             |             |           |        |       |
|    | Add Test   Details ,   |                 |          |                 |             |             |           |        |       |
|    | O Add Test   Details , |                 |          |                 |             |             |           |        |       |
|    | O Add Test   Details , |                 |          |                 |             |             |           |        |       |
|    | O Add Test   Details , |                 |          |                 |             |             |           |        |       |
|    | Add Test   Details ,   |                 |          |                 |             |             |           |        |       |
|    | Add Test   Details ,   |                 |          |                 |             |             |           |        |       |
| 1. | Add Test   Details ,   |                 |          |                 |             |             |           |        |       |
|    | $\smile$               |                 |          |                 |             |             |           |        | 4 Upd |

| dit entry |                                  |                                        |  |
|-----------|----------------------------------|----------------------------------------|--|
|           | Facility Name                    | Acadia Park Nursing and Rehab          |  |
|           | Last Name                        |                                        |  |
|           | First Name                       | lin                                    |  |
|           | Birthdate                        | /1                                     |  |
|           | Gender                           | F • 10                                 |  |
|           | Ethnicity                        | · · · · · · · · · · · · · · · · · · ·  |  |
|           | Race                             | · · · · · /0:                          |  |
|           | Resident/Job Title               | /30                                    |  |
|           | Resident/Staff                   | Staff with Patient Contact             |  |
|           | Last Day Worked?                 |                                        |  |
|           | Phone Number                     |                                        |  |
|           | Cleared Date                     | ntion Release Dat                      |  |
|           | Isolation Release Date           |                                        |  |
|           | Verified Positive                | ∽ /0;2020                              |  |
|           | PG Note                          |                                        |  |
|           | Closed CC                        | ri Sat Sun □                           |  |
|           | Symptoms                         | ▼ 5 6                                  |  |
|           | Sx Onset Date                    | 12 13                                  |  |
|           | Units 48 Hours Prior Sx<br>Onset | ······································ |  |
|           | Current Unit                     |                                        |  |
|           | Visitors                         |                                        |  |
|           |                                  |                                        |  |
| Update    | Known Exposures                  | ·                                      |  |
|           |                                  |                                        |  |

#### Hiding a Record

 Resident/Staff record no longer associated with the facility \*\*Can't undo this action\*\*

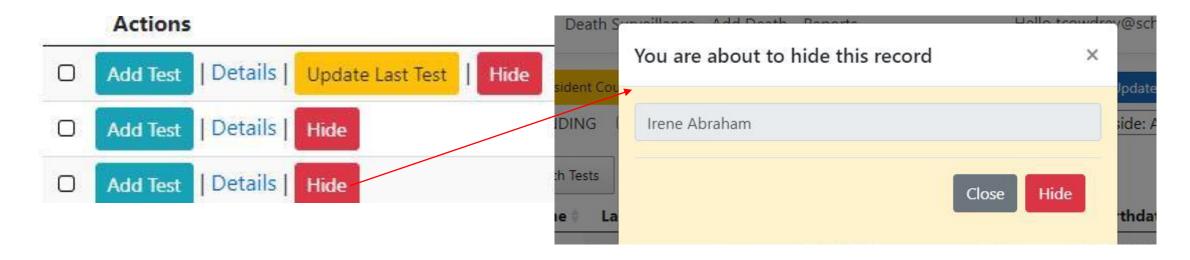

Contact CovidHealthcareFacilities@schsa.org to unhide.

#### Reporting a Death

- Click Add Death
- Enter all information into the provided fields
  - Bolded fields with \*\* are required fields
- Click Create to save new death entry

| **Facility Name | **DOB      | Hospitalized Date | Underlying Condition                |
|-----------------|------------|-------------------|-------------------------------------|
| ~               | mm/dd/yyyy | mm/dd/yyyy        | ~                                   |
| **Last Name     | **Age      | Hospital Name     | **Covid Death?                      |
|                 |            | ~                 | ~                                   |
| **First Name    | **Gender   | Discharge Date    | **Death Location?                   |
|                 | ~          | mm/dd/yyyy        | ~                                   |
| Address         | Phone      | ICU?              | **Discharge Summary sent to County? |
|                 |            | ~                 | ~                                   |
| **City          | Ethnicity  | Intubated?        | Date Reported to County             |
|                 | ~          | ~                 | mm/dd/yyyyy 🗖                       |
| Zip             | Race       | **Deceased Date   | Notes                               |
|                 | ~          | mm/dd/yyyy        |                                     |

#### Accessing the Report

- Click Reports
- Enter in date range at top of page, if desired

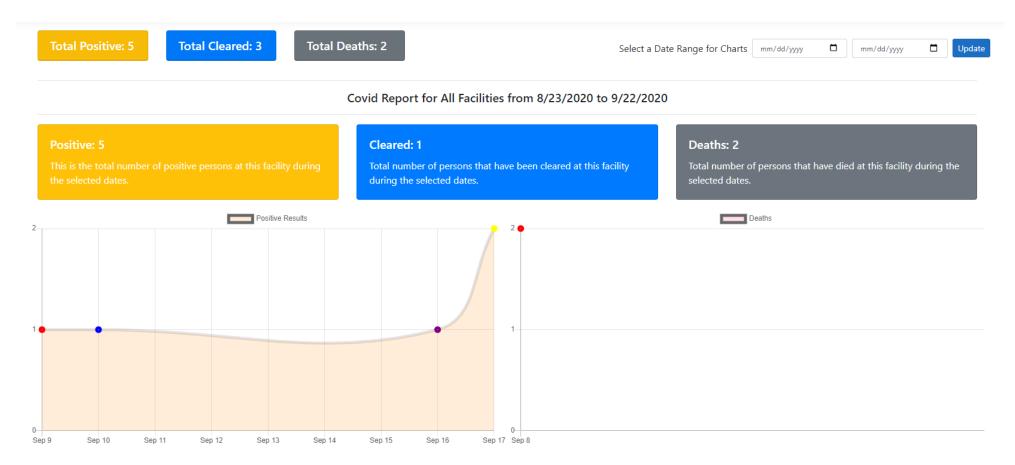

#### Action Items

- Website: <u>https://stantrack.org/covidnurse</u>
- Administrator will receive account information following this orientation via email
- Start entering your data!

\*\*All data entries/updates are due by every Wednesday\*\*

## THANK YOU

HEALTH SERVICES AGENCY

24Slides